既にご存じのこととは存じますが、独立行政法人情報処理推進機構等からインター ネットの通信で使用する暗号化方式「SSL3.0」において脆弱性があり、「SSL3.0」を使 用している場合、通信を盗聴される可能性があると報じられています。

このため、セキュリティ強化の観点から2月9日(月)よりシステム側で「SSL3.0」 を使用したアクセスを遮断することとなりました。

個人ローン仮審査申込受付画面が表示されない場合は「SSL3.0」を利用しているこ とが考えられますので、設定をご確認いただきますようお願いします。

## 【Internet Explorer での設定方法】

1.InternetExplorer の「ツール」メニューの[インターネットオプション]をクリ ックしてください。

※[ツール]が表示されていない場合は[Alt]キーを押してください。

- 2. [インターネットオプション]画面が表示されましたら[詳細設定]タブをクリッ クしてください。
- 3.[セキュリティ]項目内の[SSL3.0 を使用する]のチェックを無効にし、[TLS1.0 を使用する]および[TLS1.2 の使用]を有効にしてください。
- 4.[OK]をクリックしてください。

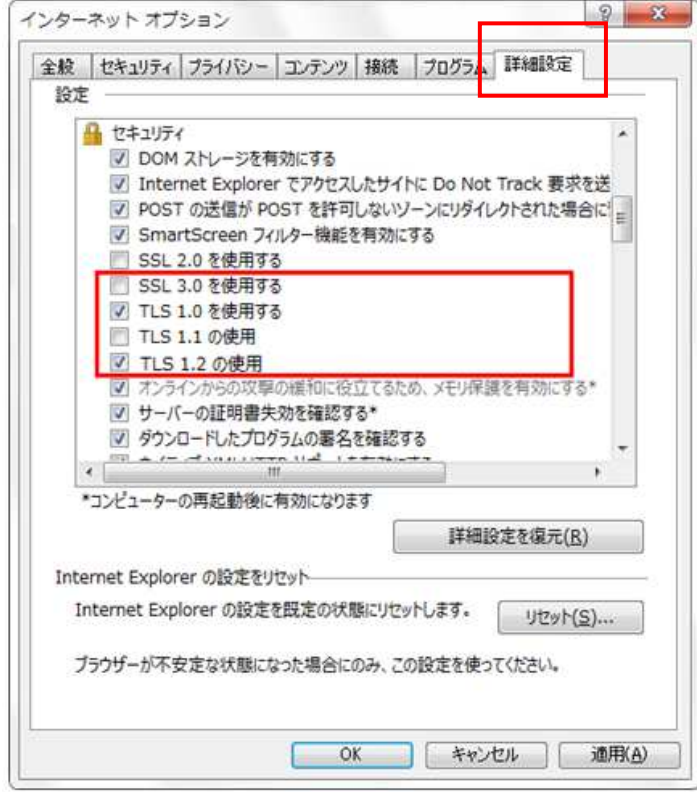